# **How to Use the RRA Tool**

The topics covered in this section include:

- [How to Use the GUI](#page-0-0)
	- [The Control Panel](#page-0-1)
	- [Configuring the RRATool](#page-1-0)
	- [Replacing Model Actuators](#page-1-1)
- [Command-line Execution](#page-1-2)

## <span id="page-0-0"></span>How to Use the GUI

The computed muscle control tool is accessed by selecting **Tools Reduce Residuals …** from the OpenSim menu. The RRA Tool is governed by three tabs:

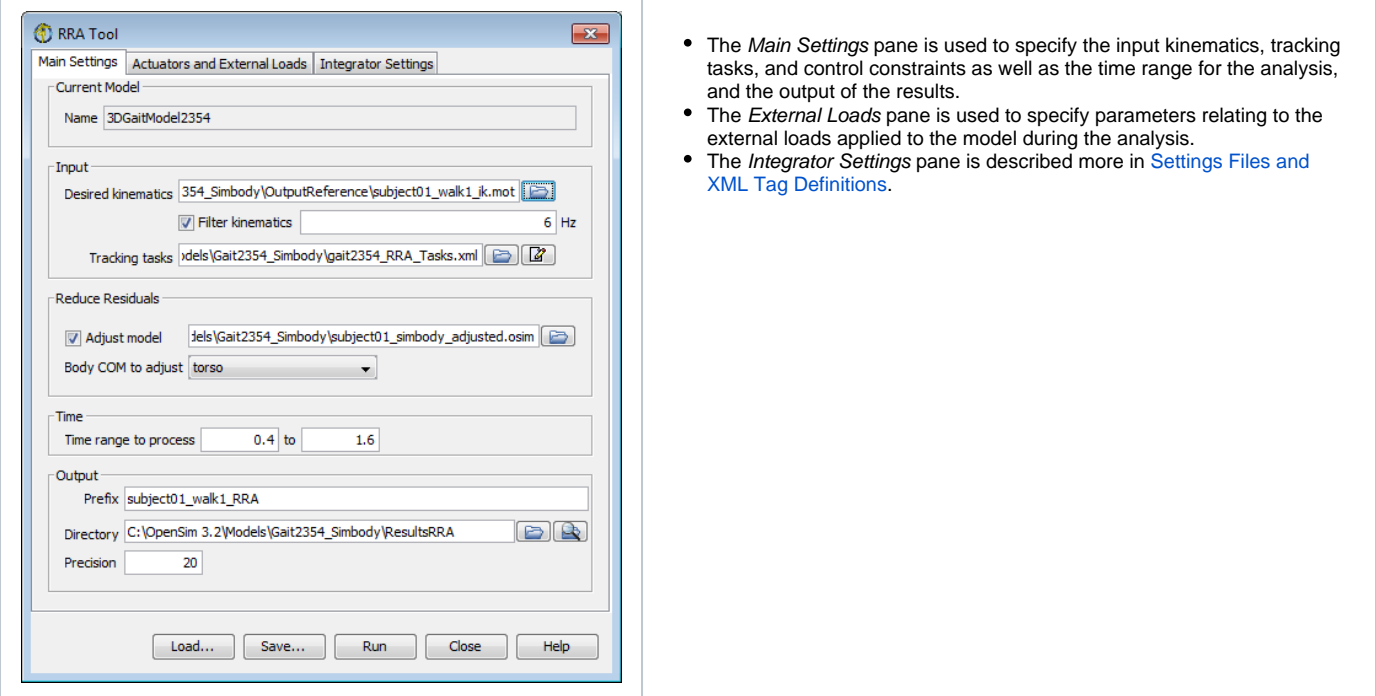

**Figure: Window for the RRA Tool.** The residual reduction tool window has three panes. The Main Settings pane is shown here; there are other tabs for describing additional actuators (residual and reserve) to be used and integrator settings for forward dynamics simulation (as described in [How to Use the](https://simtk-confluence.stanford.edu:8443/display/OpenSim/How+to+Use+the+Forward+Dynamics+Tool)  [Forward Dynamics Tool](https://simtk-confluence.stanford.edu:8443/display/OpenSim/How+to+Use+the+Forward+Dynamics+Tool)).

### <span id="page-0-1"></span>**The Control Panel**

At the bottom of all the Tool dialog windows are four buttons, located in what we call the Control Panel.

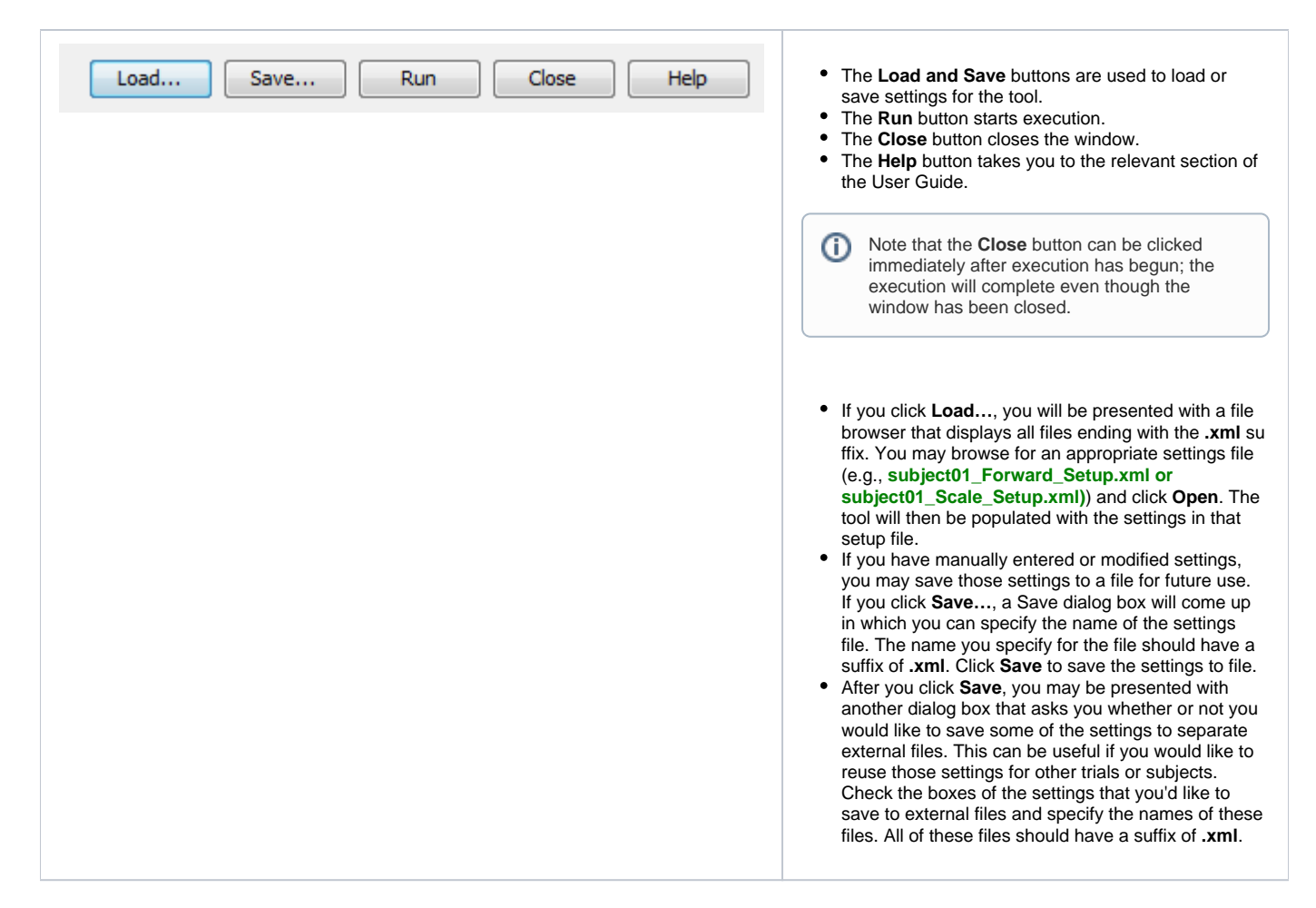

### <span id="page-1-0"></span>**Configuring the RRATool**

To configure the RRATool, check **Adjust model** and specify a body to adjust. Specifically, RRA will compute the average residual forces that were necessary for tracking and use these values to change the center of mass location of the body specified and recommend mass adjustments. Secondly, kinematics are tracked (according to the task weightings) and experimental accelerations are not imposed as constraints.

#### <span id="page-1-1"></span>**Replacing Model Actuators**

Critical to RRA is the replacement of muscles with just one ideal actuator per coordinate. In the gait2354\_simbody example, these correspond to residuals for the pelvis' six degrees of freedom and reserves for all other model internal coordinates (joint angles). Under the **Actuators and External Loads** tab, you would load the gait2354\_RRA\_Actuators.xml file and select **Replace model's force set** (the only option).

## <span id="page-1-2"></span>Command-line Execution

RRA uses the command **rra -S <setup file name>**, for example,

```
rra -S subject01_Setup_RRA.xml
```
Next: [Settings Files and XML Tag Definitions](https://simtk-confluence.stanford.edu:8443/display/OpenSim/Settings+Files+and+XML+Tag+Definitions)

Previous: [How RRA Works](https://simtk-confluence.stanford.edu:8443/display/OpenSim/How+RRA+Works)

Home: [Residual Reduction Algorithm](https://simtk-confluence.stanford.edu:8443/display/OpenSim/Residual+Reduction+Algorithm)